# **REDISEÑO Y ADMINISTRACIÓN DE LA RED INALÁMBRICA PARA EL TECNM / INSTITUTO TECNOLÓGICO DE OAXACA**

# *REDESIGN AND ADMINISTRATION OF THE WIRELESS NETWORK FOR THE TECNM / TECHNOLOGICAL INSTITUTE OF OAXACA*

#### *Reyna Valverde Jarquín*

Tecnológico Nacional de México / IT de Oaxaca, México *reyna.valverde@itoaxaca.edu.mx*

#### *Yosbert Gregorio Amaya Cruz*

Tecnológico Nacional de México/IT de Oaxaca, México *16161259@itoaxaca.edu.mx*

#### *Dalia Silva Martínez*

Tecnológico Nacional de México/IT de Oaxaca, México *dalia.silva@itoaxaca.edu.mx*

#### *Elsie Fernanda Monzoy Ventre*

Tecnológico Nacional de México/IT de Oaxaca, México *elsie.monzoy@itoaxaca.edu.mx*

**Recepción:** 18/marzo/2023 **Aceptación:** 6/noviembre/2023

#### **Resumen**

 El presente proyecto tiene como objetivo rediseñar la red inalámbrica del Instituto Tecnológico de Oaxaca que abarca las 54 áreas del campus Oaxaca. Para llevar a cabo esta investigación se realizó una revisión sistemática del estado del arte acerca de los antecedentes del rediseño de redes inalámbricas. La metodología utilizada fue PPDIOO (preparar, planear, diseñar, implementar, operar y optimizar) de CISCO, aplicando sus seis fases. Como resultados obtenidos se logró: una cobertura total del 90% de la red inalámbrica, la documentación y la administración de la red; con estos elementos fue posible una optimización en el ancho de banda, la infraestructura y el control del tráfico. Los estándares utilizados para el rediseño de la red fueron el 802.11 b, g, n y el 802.11 ax, con una potencia de salida de 22 a 30 dbm, obteniendo en la nueva red una tecnología Wi-Fi 5 que permitirá ser escalable a la nueva tecnología del mercado Wi-Fi 6.

**Palabras Clave:** Administración de Redes, Redes de datos, Rediseño, Wi-Fi.

# **Abstract**

 *The objective of this project is to redesign the wireless network of the Technological Institute of Oaxaca that covers the 54 areas of the Oaxaca campus. In order to accomplish this research, a systematic review of the state of the art about the background of the wireless network redesign was carried out. The methodology used was CISCO's PPDIOO (prepare, plan, design, implement, operate and optimize), applying its six phases. As obtained results: a total coverage of 90% of the wireless network, the documentation and the network administration was achievend; with these elements it was possible to optimize the bandwidth, the infrastructure and the traffic control. The standards used for the redesign of the network were: 802.11 b, g, n and 802.11 ax, with an output power of 22 to 30 dBm, obtaining Wi-Fi 5 technology in the new network that will be able to be scalable to the new market technology Wi-Fi 6.*

*Keywords***:** *Network Administration, Data Networks, Redesign, Wi-Fi.*

## **1. Introducción**

 Una red está constituida por conmutadores de red o nodos interconectados por medio de un enlace de transmisión [Riso, 2020]. Para su correcta planeación se debe tomar en cuenta la combinación de tres elementos, los cuales son: dispositivos móviles, internet y la conectividad inalámbrica; que aumentan la productividad, reducen los costos operativos e incrementan la satisfacción de los clientes [Ramírez & Díaz, 2008]. Diseñar una red de manera adecuada es un reto que involucra algo más que realizar una interconexión física entre dos o más computadores, una red requiere cumplir muchas características para que sea escalable y administrable [Sardiñas & Mar, 2021].

En un diseño de red inalámbrica el factor más importante es la seguridad como lo afirman [Cordero & Marcillo, 2018]. Las redes inalámbricas son más vulnerables a ser atacadas por intrusos debido a que no se necesitan estar conectados físicamente a la red [Espinosa, 2011]. Por lo que se recomienda tener el control de

la información de los dispositivos de red, con el propósito de realizar revisiones y ajustes en la configuración de la red y los equipos. La administración de una red busca el desempeño de cuatro funciones fundamentales: planeación, organización, dirección y control, donde se consideran aspectos netamente administrativos [Jaramillo & Torres, 2015]. Para la gestión y aprovisionamiento de la red inalámbrica se sugiere trabajar con las herramientas proporcionadas por el fabricante de la tecnología, ya que dan una mejor interacción administrativa con los equipos de la red inalámbrica [Cuevas & García, 2009]. Es indispensable que las políticas de seguridad y procedimientos de la red inalámbrica sean conocidos por los usuarios y administradores de la red ya que es la única forma para que funcione adecuadamente [Cuevas & García, 2009]. El tema de seguridad de la información en redes inalámbricas es bastante amplio [Artunduaga, 2016] por ello se debe implementar de una manera completa para evitar ataques a la red. El desarrollo de estrategias de seguridad de red es uno de los elementos más críticos al diseñar una red ya que se debe de proveer una red segura pero a su vez deberá ser de fácil uso y alto rendimiento [Pomalaya, 2018].

Sisalina & Murillo [2019] emplearon la metodología PPDIOO en su investigación, desarrollando las primeras tres etapas: preparar, planificar y diseñar. Entre sus conclusiones destacan: que la institución no cuenta con una seguridad de red. "La disponibilidad, confidencialidad e integridad de la red no se encuentra en optimo estado, generando problemas en la misma". En otro trabajo se hizo un análisis de la estructura de la red, el cual les permitió conocer sus debilidades, desarrollando un rediseño de la red de datos en función a un esquema modular en capas jerárquico centralizado con topología en estrella [Bazurto & Mena, 2011].

Es importante tener en cuenta los estándares y tecnologías actuales [Barbosa & Orjuela, 2010], esto ahorra dinero, tiempo y problemas de incompatibilidad brindando una comunicación rápida, eficiente, segura y transparente.

Este trabajo presenta el rediseño de la red inalámbrica del Tecnológico Nacional de México/Instituto Tecnológico de Oaxaca que pretende mejorar la red actual que fue instalada hace más de 10 años, se realizó un análisis de la red actual y su infraestructura basándose en la metodología de PPDIOO.

Para la seguridad del rediseño de la red se utilizó el protocolo WPA2 Personal (seguridad de acceso protegido), open y WPA/WPA2 Personal. La red se puso en operación realizando distintas pruebas como monitoreo de los AP (punto de acceso), de ancho de banda y tráfico de datos, realizando la documentación correspondiente para tener una mejor administración de la red. Este proyecto sigue desarrollándose dado que ahora con el lanzamiento del WiFi 6 se considera para su escalabilidad.

### **2. Métodos**

Para realizar el rediseño de la red inalámbrica del ITO (Instituto tecnológico de Oaxaca) se empleó la metodología PPDIOO (preparación, planeación, diseño, implementación, operación y optimización) que consta de 6 fases que a continuación se desarrollan.

#### **Fase 1. Preparación**

Análisis de la infraestructura de la red inalámbrica. La red fue diseñada para brindar el servicio de datos a toda la comunidad del Instituto, los usuarios que hacen uso de la red son internos y externos. Los usuarios internos son aproximadamente 6,862 mil personas hasta el 2021, los usuarios externos son generalmente aquellas personas que visitan al Instituto por cuestiones de trámites administrativos, los cuales son los que hacen uso de aplicaciones y servicios ofrecidos por la Institución. Los equipos y dispositivos con que cuenta la red actual son, 54 AP de la marca AEROHIVE, entre los que destacan el modelo AP230 con 49 y 5 del modelo AP1130, de estos AP también se determinó su versión de firmware y el lugar donde se encuentran ubicados. Las áreas analizadas son: 30 académicas, 9 administrativas, 3 estacionamientos y 15 áreas verdes; del espacio total del ITO, lo que claramente indica que hay áreas que no tienen cobertura en lo absoluto y en otras su cobertura es muy baja, o incluso muy alta pero la calidad del servicio no es el esperado, la figura 1 muestra los niveles de porcentajes de la cobertura de las áreas de red WiFi por zona. En la tabla 1 se observa un porcentaje de 51% de cobertura total de la red WiFi y un 49% sin cobertura.

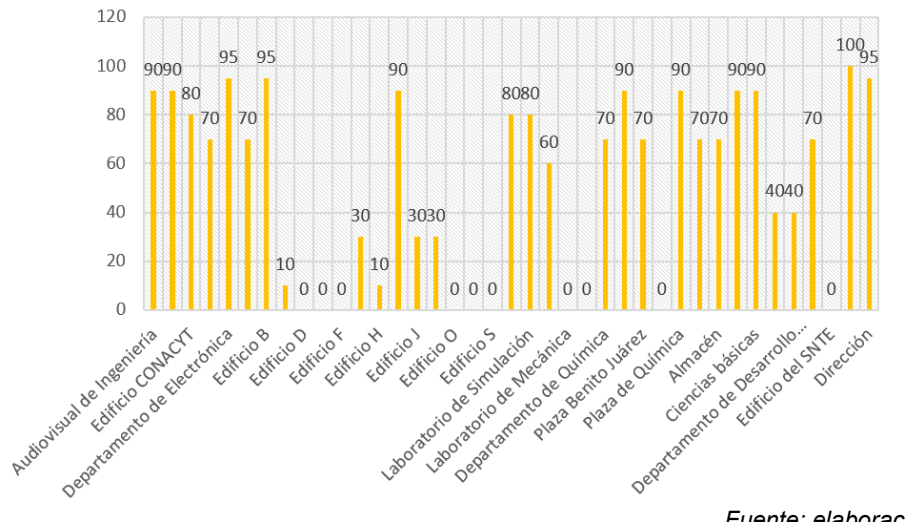

*Fuente: elaboración propia.*

Figura 1 Porcentaje de cobertura de wifi por zona.

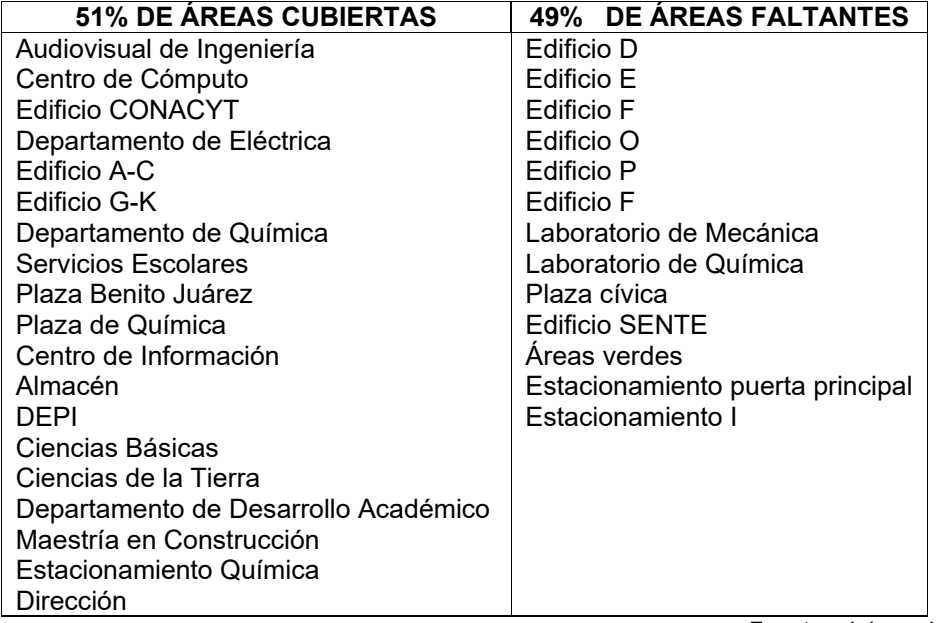

Tabla 1 Áreas con y sin cobertura de red WiFi.

*Fuente: elaboración propia.*

Se realizó el análisis de cada una de las 54 áreas de la red WiFi, con el software NetSpot, se muestra de ejemplo el área del audiovisual de ingeniería (Figura 2). La intensidad de la señal se maneja de acuerdo con los colores: las áreas grises son zonas sin cobertura, las verdes tienen buena señal mientras que las azules no. El audiovisual tiene solo una planta y una cobertura de 90%, el Edificio A que está enfrente tiene una cobertura de 70%, el IDF (Servicio de distribución intermedia) no tiene mantenimiento, no están los cables, el switch tiene puertos quemados, no tiene un UPS (Sistema de alimentación), y no tienen tierra física. El mapeo se ve reflejado en la figura 2. Se encuentran registrados 9 SSID (Indicador de la intensidad de la señal recibida) de la red WiFi, lo cual se muestra en la tabla 2, la tabla muestra el nombre asignado a cada red inalámbrica con su respectivo SSID.

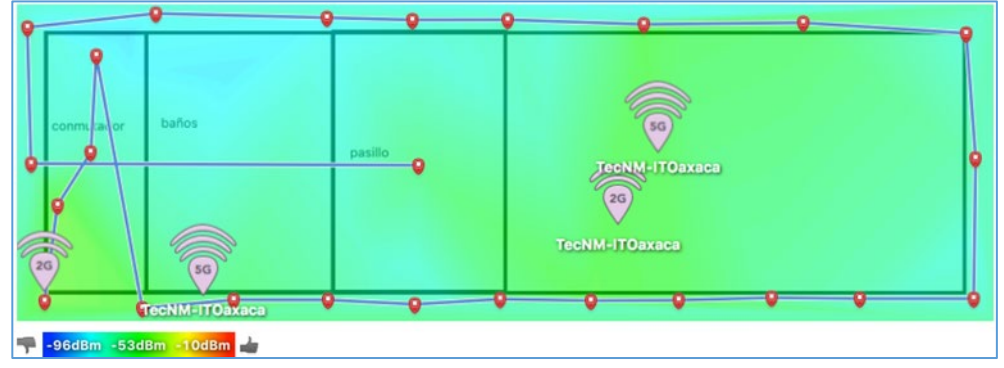

*Fuente: elaboración propia.*

Figura 2 Mapa de RSSI del audiovisual de ingeniería.

| $N^{\circ}$ | PROFILE NAME          | <b>SSID</b>               | <b>ACCESS SECURITY</b>  | <b>DESCRIPCIÓN</b>                                  |
|-------------|-----------------------|---------------------------|-------------------------|-----------------------------------------------------|
| 1           | TecNM-ITOaxaca        | TecNM-<br><b>ITOaxaca</b> | WPA/WPA2 PSK (Personal) | Red Inalámbrica del ITO                             |
| 2           | <b>TecNM Docentes</b> | <b>CCA</b>                | WPA/WPA2 PSK (Personal) | Red Inalámbrica Docentes<br><b>ITOaxaca</b>         |
| 3           | ssid0                 | ssid <sub>0</sub>         | Open                    | Default SSID profile                                |
| 4           | ServiciosEscolares    | Control                   | WPA/WPA2 PSK (Personal) | Red Inalámbrica oculta AP 1 y 2                     |
| 5           | RecursosHumanos       | <b>Humanos</b>            | WPA/WPA2 PSK (Personal) | Red Inalámbrica del área de red<br>Recursos Humanos |
| 6           | Lab Simulacion        | Simulación                | WPA/WPA2 PSK (Personal) | Red Inalámbrica Simulación                          |
| 7           | Lab Industrial        | Industrial                | WPA/WPA2 PSK (Personal) | Red Inalámbrica Industrial                          |
| 8           | <b>ITOaxaca</b>       | <b>ITOaxaca</b>           | WPA/WPA2 PSK (Personal) | Red Inalámbrica ITOaxaca                            |
| 9           | <b>DEPI</b>           | Posgrado                  | WPA/WPA2 PSK (Personal) | Red Inalámbrica oculta aplicada<br>en ap depi 1 y 2 |

Tabla 2 Nombre de SSID de la red inalámbrica.

*Fuente: elaboración propia.*

Se manejaron 3 modos de seguridad para la red WiFi que son WPA2 Personal, Open y WPA/WPA2-personal. Se encontró que en la red WiFi del ITO está basado casi en su totalidad en WPA2 Personal ya que utiliza el estándar de cifrado avanzado (AES). Los canales que se usan en la red funcionan dentro de la frecuencia de 2.4 y 5 GHz. En la figura 3 se observan los canales de uso en los AP la figura muestra los canales que se repiten con mayor frecuencia, estos son cinco:

el canal 1, 6, 11, 44 y 36 que son los canales con mayor uso y los de menor uso son 4, 3, 8, 40, 116, 108 y 100.

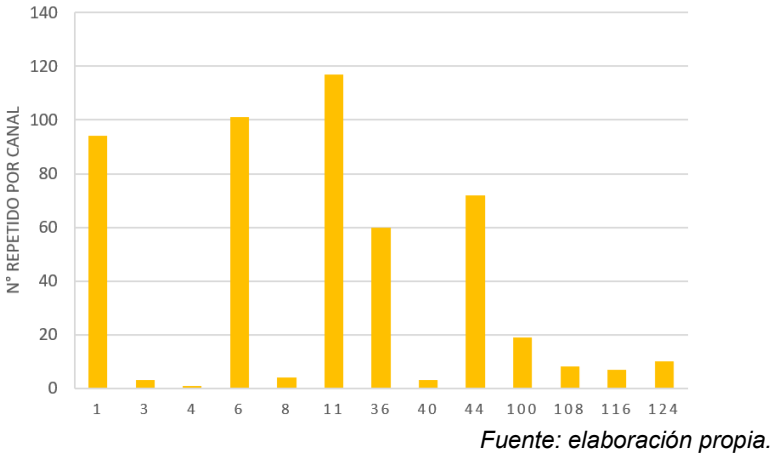

Figura 3 Canales usados en los puntos de acceso.

Se tienen registrados 54 AP, de los cuales 43 están activos, que representa el 80% y 11 desactivados que corresponden al 20% (Figura 4).

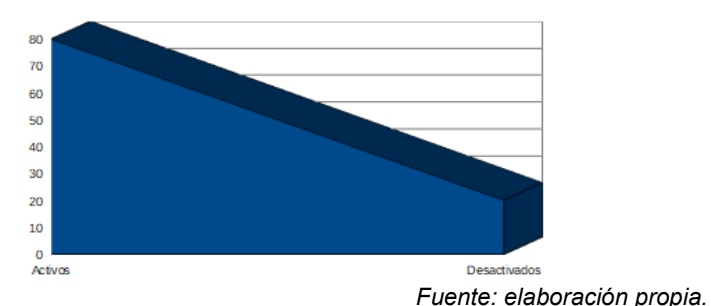

Figura 4 Porcentajes de los puntos de acceso existentes.

#### **Fase 2. Planificación**

- **Identificación de la topología de la red inalámbrica**. La topología de la red del Instituto Tecnológico de Oaxaca es estrella, la estructura y el diseño de la red no dependa de un sólo nodo o Servicio de Distribución Intermedia (IDF). La topología estrella funciona de forma lógica, cada IDF es responsable de toda su zona y no depende de otra, y así el administrador pueda solucionar la zona afectada y una de las ventajas de la topología estrella es que, no afecta a más nodos sí uno de ellos falla.
- **Identificación de las áreas que comprende la red del ITO.** El ITO cuenta

con 42 áreas que requieren conexión a una red inalámbrica, estas se encuentran ubicadas en los departamentos académicos, administrativos, áreas verdes y estacionamientos, considerando espacios abiertos y cerrados, determinando el porcentaje de cobertura actual de estos.

- **Identificación de las conexiones de Red** (localización de Puntos de Acceso). Cada AP va ubicado en diferentes lugares, por lo que mediante la controladora se administran de una manera que se puedan ubicar más rápidamente, esta información se encuentra en fase 1 cuando se hace el análisis de la infraestructura de la red inalámbrica.
- **Identificación del estado del cableado estructurado.** Se encontró que la mayoría del cableado no está en buenas condiciones, dado que los ductos que resguardan los cables ya están dañados o incluso el cable ya está demasiado desfasado. Además, los registros por donde pasan todos los cables no tienen mantenimiento de manera que esto influye en la transmisión de datos. Las figuras 5 y 6 muestran los estados de los ductos por donde pasan los cables de datos.

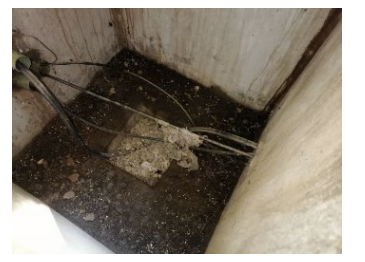

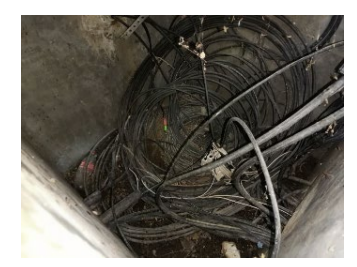

*Fuente: elaboración propia. Fuente: elaboración propia.* Figura 5 Registro del laboratorio. Figura 6 Registro centro de cómputo.

- **Identificación de dispositivos que usan la red inalámbrica para su funcionamiento.** Actualmente la Institución cuenta con un aproximado de 6,862 mil personas hasta el 2021, entre las que engloban a estudiantes, maestros, directivos y más. Los dispositivos que utilizan la red inalámbrica para su funcionamiento son: laptops, celulares, impresoras, computadoras de escritorio, tabletas, máquinas de laboratorio y televisores.
- **Identificación del diagrama lógico y físico de la red.** La figura 7 muestra

cómo está conectado y distribuido el diagrama lógico, el diagrama físico no se describen a detalle por seguridad.

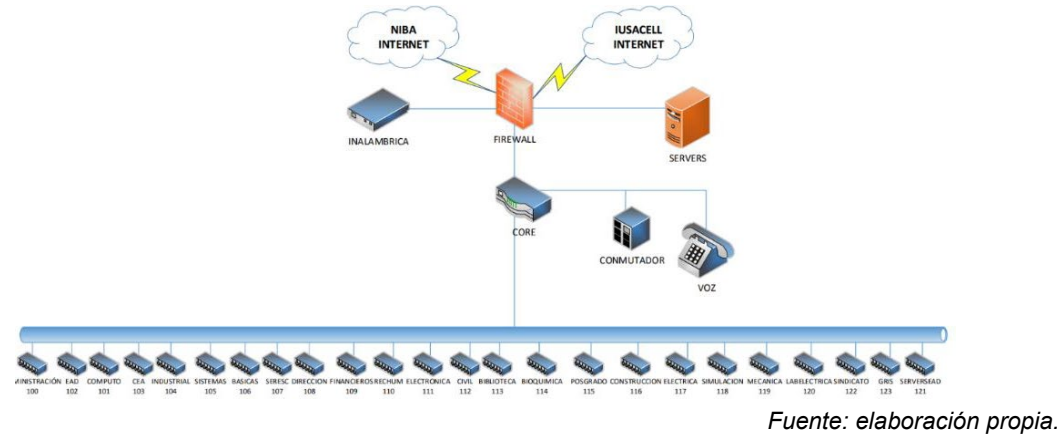

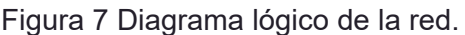

- **Realización de mapeo general de la red inalámbrica**. Análisis la infraestructura de la red inalámbrica que pertenece a la Fase 1, ahí se detalla cómo están todos los AP.
- **Planteamiento del rediseño de la red inalámbrica en base a puntos anteriores.** Primero se realizó la reubicación de los AP, considerando los árboles que se encuentran en la institución; se hizo de tal manera, que si se requiere de una actualización de equipos sólo se desmonten los actuales e instalen los nuevos.
- **Reubicación de AP.** Se tomó en cuenta todos los lugares y zonas donde hay cobertura y donde no la hay. Se fue por zonas para facilitar la ubicación de los puntos de acceso.

Con el apoyo del software ExtremeCloud IQ Pilot se simuló el lugar donde se debían de reubicar los AP para lograr un desempeño óptimo, el software permitió agregan parámetros de obstrucción para obtener una simulación más exacta en el campus.

La figura 8, muestra la Sala de Titulación la cual debe tener instalado 2 AP modelo AP230 (802.11ac 3x3:3, antenas internas y radios duales), deben de estar posicionados para que el umbral se propague de la mejor manera y así pueda tener mayor cobertura en las zonas verdes. Los puntos de acceso

inalámbrico tienen su nombre respectivo, canal de frecuencia, conectado a su respectivo IDF y red de acceso local virtual.

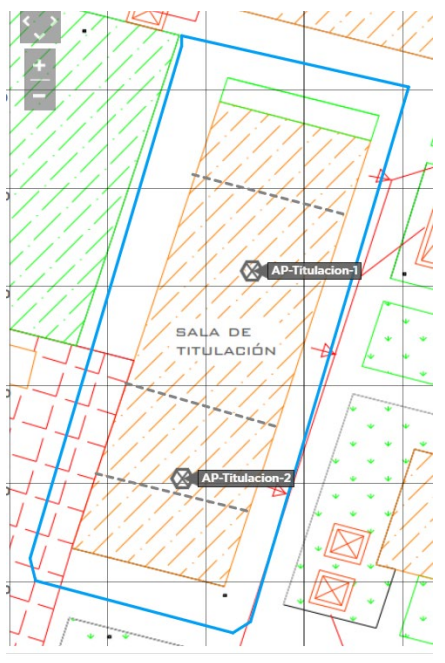

*Fuente: elaboración propia.* Figura 8 Ubicación de los puntos de acceso en la sala de titulación.

Se concluyó el nuevo planteamiento del rediseño de la red, utilizando 77 AP, alcanzando hasta un 85% de cobertura de todo el Instituto Tecnológico de Oaxaca. Finalmente, la tabla 3 muestra el total de AP que se necesitan para tomar en cuenta la propuesta. En el análisis se reconocen 54 AP de la marca Aerohive, entre los que destacan los del modelo AP230 que son 49 y 5 del modelo AP1130. Se concluye que hacen falta 21 AP.

Tabla 3 Puntos de acceso requeridos.

| Modelo de AP interiores | <b>Modelo de AP exterior</b> |
|-------------------------|------------------------------|
| Aerohive ap $230 = 51$  | Aerohive ap $1130 = 21$      |
|                         | Fuente: elaboración propia.  |

#### **Fase 3. Diseño**

En esta etapa se consolida el diseño del diagrama lógico y físico, la ubicación de los AP en la red del Instituto Tecnológico de Oaxaca e indicadores de RSSI, SNR y canales. Para realizar estas pruebas se utilizó el software ExtreamCloud IQ que simuló las pruebas en cada área del campus. El rango de cobertura va desde los - 50dBm que están en verde, hasta los -10 dBm que están en rojo y los no adecuados que van de más de -60 dBm con un tono azul tenue, hasta los -96dBm con un color azul marino, las zonas grises son las que no tienen cobertura, la figura 9 muestra los rangos permitidos en dBm.

> -96dBm -53dBm -10dBm *Fuente: elaboración propia.* Figura 9 Niveles de dBm.

Los lóbulos de cobertura de los canales de las bandas permitidas van de 2.4 GHz a 5GHz. La figura 10a muestra una prueba de indicador de la intensidad de la señal recibida (RSSI) en el edificio F y G que indica una buena intensidad, la figura 10b muestra una prueba de relación señal/ruido (SNR) la cual da un resultado favorable ya que muestra un color verde y la figura 10c muestra una prueba de los canales realizada al edificio F y G dando un resultado favorable de acuerdo con los rangos permitidos (color verde).

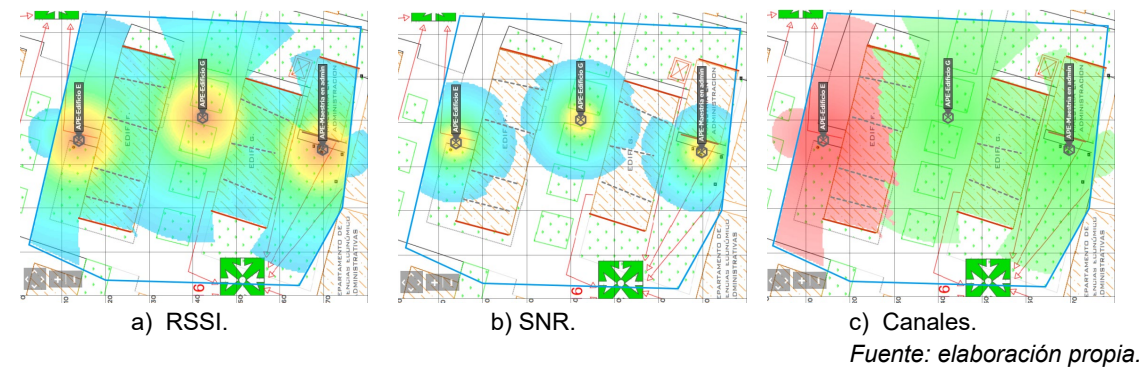

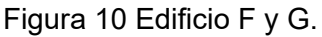

#### **Fase 4. Implementación**

En esta etapa se llevó a cabo la instalación y configuración del diseño de la red WiFi, estableciendo un plan de despliegue que incluye los plazos de ejecución. Se configuran los AP con los estándares de 802.11 bgn y el 802.11 ac, con un canal de frecuencia de 20 MHz.

Los AP están cableados, y para acceder a los demás servicios es necesaria la red de área local (LAN). Se crea una política de red para su correcto funcionamiento. Se asignó un SSID a los AP para operar con tres entradas para el acceso al WiFi con los siguientes identificadores: "TecNMCampusOaxaca" éste solo para estudiantes y profesores que estén dentro del instituto, "NombreDepartamento" es exclusivo para el personal de cada área e "InvitadosTecNMCampusOaxaca" es exclusivo para aquellas personas que visitan el campus, ya sea para trámites y otra actividad, por último, se realiza la Instalación de AP y cableado nuevo en todo el campus.

#### **Fase 5: Operación**

En esta fase se realiza el monitoreo de la red implementada. Identifica qué dispositivo se conectó, a qué hora, el estatus, alertas de diferentes categorías:

• **Monitoreo de AP**. Para monitorear un AP en específico, se selecciona el AP que se quiere analizar en el extremecloud IQ, se elige un rango de tiempo y se analiza la gráfica proporcionada.

La figura 11 muestra un ejemplo de monitoreo, la línea morada indica el uso de la memoria del AP, la azul el número de clientes y la amarilla el uso del CPU del AP.

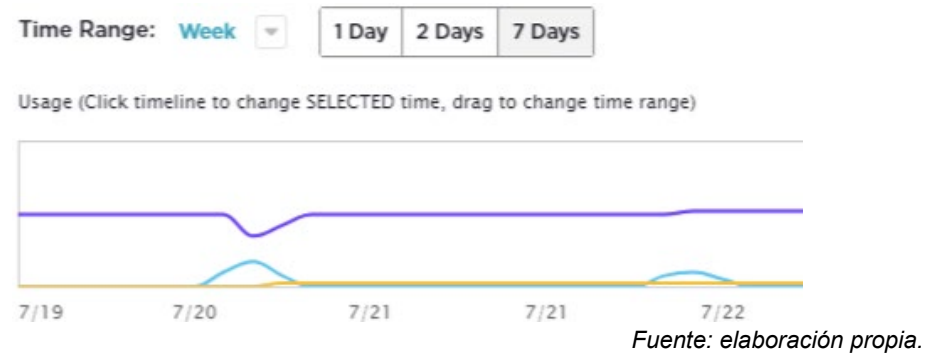

Figura 11 Monitoreo de los puntos de acceso.

• **Monitoreo de picos en la red.** Los AP soportan cargas de hasta 850 usuarios simultáneos. El enlace que se utilizó para la prueba fue de 150 Mb, pero no hubo picos en la red.

• **Monitoreo de ancho de banda y tráfico de datos.** El ancho de banda permitido fue de 20 MHz, con un flujo espacial de 1x1:1 y 2x2:2, los estándares utilizados fueron los 802.11 bgn y el 802.11 ax, con una potencia de salida de 22 a 30dBm. La figura 12 muestra el tráfico que se generó de la prueba, sólo se consumieron 2.55 Gb, se destacaron dispositivos inteligentes, tales como teléfonos Android, laptops, IPhone y dispositivos desconocidos que son teléfonos de marca de sobrenombre.

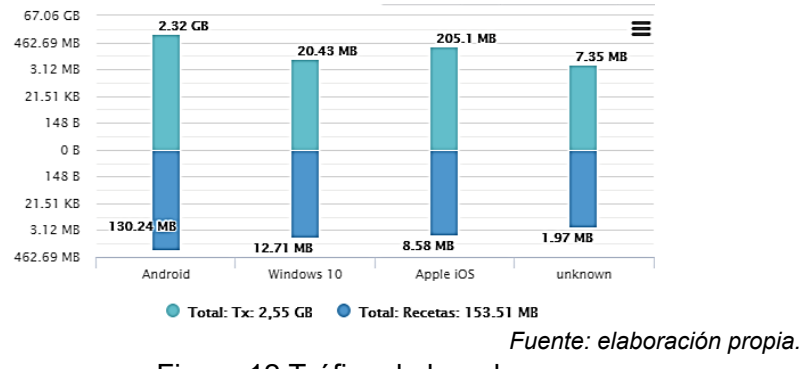

Figura 12 Tráfico de la red.

#### **Fase 6: Optimización**

En esta fase se hacen cambios necesarios a la red una vez que se ha probado su funcionamiento. En la red del ITO se consideró la optimización en posicionamiento de AP y en el ancho de banda y tráfico de datos:

- **Optimización en posicionamiento de AP.** Para la optimización en posicionamiento de AP se fueron cambiando por partes en ciertas zonas. Por ejemplo: en la Plaza Cívica el AP se ubicó más alto dado que a la altura inicial su lóbulo de radiación no era el adecuado, mejorando su cobertura.
- **Optimización en el ancho de banda y tráfico de datos.** Al inicio se manejó la red sin restricciones de ancho de banda, los usuarios podían descargar con una velocidad de 85 Mbps, haciendo un uso ineficiente de los recursos, por lo que se decidió cambiar la calidad del servicio (QoS) a solo 5 Mbps en cada usuario. Actualmente se tienen 400 Mb simétricos para el tráfico de la red inalámbrica, anteriormente solo se tenía 250 Mb para toda la red de la escuela, los planes pueden elevarse hasta llegar a 1.4 Gbps.

# **3. Resultados**

Con el rediseño de la red del campus Oaxaca se obtuvieron los siguientes resultados:

- Documentación que permite tener el control de los AP, ya que contiene: nombre, número, ubicación, direccionamiento, porcentaje de coberturas y SSID. Lo cual es esencial para identificar las fallas y dar el mantenimiento oportuno, tanto preventivo como correctivo.
- Se cuenta con mapas que especifican que zonas tienen cobertura de la red y que zonas no la tienen. Facilitando el seguimiento del crecimiento de la red y la planeación de políticas de seguridad.
- Se logro una adecuada distribución de los AP evitando la redundancia, y solapamiento de los SSID. Lo cual da estabilidad a la red en todo momento y evita que se caiga.
- La nueva solución permite una escalabilidad a la nueva tecnología de red WiFi 6
- Implementación de la nueva controladora en la nube, sin necesidad de tener un equipo material, basta con la licencia.
- Se cuenta con un mapeo de cada zona, los lóbulos de radiación, sus canales y monitoreo, como se observa en las figuras 10,11,y 12.
- El portal cautivo permite tener un control de quien usa la red WiFi de forma detallada, fomentando la seguridad de la red.
- Se logró una cobertura total del 90 % de la red en su rediseño aunque aún faltan algunas zonas por cubrir por cuestiones administrativas.

La tabla 4 muestra una comparación de cómo era antes la red inalámbrica y como es ahora.

# **4. Discusión**

 En el mundo actual las redes wifi son un elemento básico en la vida diaria de un ser humano y se han vuelto instrumentos indispensables, debido a la rapidez con que se accede a la información y por brindar la posibilidad de comunicación a

cualquier parte del mundo. Por lo anterior para el diseño de una red inalámbrica es muy importante llevar a cabo una planeación y combinar dispositivos móviles, internet y la conectividad inalámbrica lo que aumentan la productividad como lo afirma [Ramírez & Díaz, 2008], también es necesario utilizar una metodología y estándares para la creación de una red, ya sea cableada o no para que pueda operar satisfactoriamente. Ya que si no se aplican estándares o una metodología de diseño el resultado es inadecuado para su operación, para [Cordero & Marcillo, 2018] el factor más importante en un diseño es la seguridad, escalabilidad y una administración, mientras que para [Jaramillo & Torres, 2015] la administración de una red busca el desempeño de cuatro funciones fundamentales: planeación, organización, dirección y control. Por lo cual este proyecto es de gran trascendencia por sus aportaciones a la seguridad, manejo de funciones fundamentales e infraestructura de la red.

| <b>Descripción</b>                                                  | <b>Antes</b>                                                                           | <b>Después</b>                                                                                                    |
|---------------------------------------------------------------------|----------------------------------------------------------------------------------------|----------------------------------------------------------------------------------------------------|
| Listado de AP                                                       | No se tenía un listado de<br>los AP                                                    | Ahora se cuenta con un documento detallado de todos<br>los AP, tanto de su nombre, ubicación, direccionamiento,<br>porcentaje de coberturas y SSID.                                                    |
| Zonas con<br>cobertura                                              | No existían documentos<br>de la cobertura del WiFi.                                    | Ahora se cuenta con un mapa donde se explica que<br>zonas cubre y qué zonas no.                                                                                                    |
| Porcentaje de<br>cobertura por zona                                 | No se tenía conocimiento<br>del porcentaje de<br>cobertura de la red WiFi.             | Ahora se cuenta con el mapeo de cada departamento y<br>área de la cobertura de cada una, siempre tratando de<br>cubrir la mayor parte.                                                                 |
| Distribución de AP                                                  | La distribución de los AP<br>no era la adecuada.                                       | Ahora, a pesar de que no se retiraron todos, se tiene una<br>red en donde no hay redundancia, no hay solapamiento<br>de los SSID.                                                                      |
| Escalabilidad                                                       | Imposible de<br>implementar.                                                           | Ahora con la nueva solución la red ya es escalable a la<br>red con WiFi 6 que es la nueva tecnología del mercado.                                                                                      |
| Optimización de la<br>red                                           | No había optimización<br>con la red, era la misma<br>desde hace 10 años.               | Se<br>hicieron muchas mejoras, se planearon<br>las<br>ubicaciones, se reorganizó todo con los equipos con que<br>se contaba.                                                                           |
| Controladora                                                        | Actualmente se cuenta<br>con una Aerohive<br>Controller, qué ya está<br>muy desfasada. | Ahora por cuestiones de permisos<br>ha<br>no<br>se<br>implementado a su totalidad la nueva controladora que<br>estará en la nube, sin necesidad de tener un equipo<br>material, basta con la licencia. |
| Cambio de cables<br>UTP, Fibra.                                     | La instalación es desde<br>hace 10 años o más.                                         | Ahora todos los lugares que se lograron intervenir se<br>cambiaron los cables UTP y la fibra.                                                                                                    |
| Mapa general de<br>No se tenía ningún dato.<br>lóbulos de radiación |                                                                                        | Ahora se cuenta con un mapeo de cada zona, con los<br>lóbulos de radiación, con sus canales y monitoreo.                                                                                               |
| Portal Cautivo                                                      | El acceso solo era por<br>contraseña sin obtener<br>datos para monitoreo.              | Ahora se cuenta con portal cautivo que permite tener un<br>control de quien usa la red WiFi.                                                                                                    |

Tabla 4 Comparación del resultado del rediseño de la red.

*Fuente: elaboración propia.*

Algo importante que se logró es el control de frecuencia sin solapamientos de los lóbulos de radiación con sus canales de comunicación lo que evita que las señales wifi se desactiven por el solapamiento de otras señales, aunado a poder monitorear a los usuarios que utilizan la red, gracias al portal cautivo que se implementó.

Como trabajo a futuro se propone realizar la escalabilidad de la red WiFi 5 a una red WiFi 6 ya que es la nueva tecnología que opera para redes inalámbricas, debido a que el rediseño que se realizó e implantó está preparado para ello sin ningún problema en su infraestructura y subsanar las cuestiones administrativas que impidieron la cobertura total en todo el campus.

## **5. Conclusiones**

Para el rediseñó la red TecNM campus Oaxaca se reemplazaron los equipos obsoletos, reubicando los AP, identificando cada área de cobertura, escaneando y reemplazando el cableado y la administración de la red se realiza en la nube. Actualmente el rediseño de la red ya se puso en operación en el primer semestre de este año haciendo las pruebas de operaciones en toda la red, se hicieron mejoras, que a su vez llevará tiempo en verse reflejadas, tal es el caso en la optimización y el monitoreo, ya que se necesita un gran consumo de datos para ver esto en funcionamiento, actualmente se está trabajando con varias marcas para hacer un cambio total de equipos. Con base en el trabajo realizado se propone el siguiente procedimiento para el rediseño de una red inalámbrica:

- Realizar un análisis de la situación actual de la red, considerando el inventario de la infraestructura de la red.
- Elegir la metodología para el rediseño lógico y físico del a red.
- Gestionar los recursos para el rediseño de la red ante las autoridades pertinentes.
- Establecer las políticas de seguridad de operación de la red que permitan que sólo los usuarios autorizados puedan tener acceso.
- Ajustar el diseño de la topología lógica y física de la red en base a los recursos autorizados.
- Implementar el diseño de la topología lógica y física de la red.

• Realizar la documentación de la red utilizando estándares y mantenerla actualizada. La documentación debe incluir los mapas de la topología lógica y física de la red, áreas y segmentos, ubicación de los equipos y configuración de esta. La documentación de red permite que los administradores diagnostiquen y corrijan de manera eficaz y oportuna los problemas de la red.

Para finalizar se reitera la importancia de conocer y aplicar la metodología PPDIOO haciendo los ajustes necesarios en función a los recursos con los que se cuenten.

# **6. Bibliografía y Referencias**

- [1] Artunduaga, I.( 2016). Monitoreo de la Seguridad de la Información en Redes Wifi.<http://www.laccei.org/LACCEI2016-SanJose/StudentPapers/SP0> 76.pdf
- [2] Barbosa, J. & Orjuela, D. (2010). Diseño de la red inalámbrica WiFi para la empresa procibernética. https://repository.unilibre .edu.co /bitstream /handle/10901/8798/monografa.pdf.
- [3] Bazurto. L. & Mena, D. (2011). Rediseño de la red del Instituto Tecnológico Superior "Central Técnico", [Tesis de licenciatura, Escuela politécnica nacional]. Repositorio digital-EPN/ [Tesis Electrónica y Redes de Información \(IER\)](https://bibdigital.epn.edu.ec/handle/15000/33) [https://bibdigital.epn.edu.ec/bitstream/15000/4309/1/CD-3925.pdf.](https://bibdigital.epn.edu.ec/bitstream/15000/4309/1/CD-3925.pdf)
- [4] Cisco services, Marketing Networks Work Bethet Together (2022). Nuevas Tecnologías Simplificadas. [https://www.cisco.com/c/dam/global/es\\_mx/](https://www.cisco.com/c/dam/global/es_mx/%20products/servicios/docs/LCS_Brochure_Enterprise_Spanish_062006.pdf)  [products/servicios/docs/LCS\\_Brochure\\_Enterprise\\_Spanish\\_062006.pdf.](https://www.cisco.com/c/dam/global/es_mx/%20products/servicios/docs/LCS_Brochure_Enterprise_Spanish_062006.pdf)
- [5] Cordero, G. & Marcillo, X. (2018). Propuesta de diseño del data center y restructuración de la red de datos de la Universidad Estatal de Bolivia, [Tesis de licenciatura, Universidad Politécnica Salesiana sede Quito].. [https://dspace.ups.edu.ec/bitstream/123456789/15100/1/UPS%20-%20ST003](https://dspace.ups.edu.ec/bitstream/123456789/15100/1/UPS%20-%20ST003407.pdf) [407.pdf.](https://dspace.ups.edu.ec/bitstream/123456789/15100/1/UPS%20-%20ST003407.pdf)
- [6] Cueva, [A., &](https://bibdigital.epn.edu.ec/browse?type=author&value=Cueva+Ponce%25252C+Andr%2525E9s+Patricio) [García,](https://bibdigital.epn.edu.ec/browse?type=author&value=Jessica+Alicia%2C+Garc%C3%ADa+Guzm%C3%A1n) [J.](https://bibdigital.epn.edu.ec/browse?type=author&value=Jessica+Alicia%25252C+Garc%2525EDa+Guzm%2525E1n) (2009). Rediseño de la red inalámbrica que comunica los Centros Educativos del proyecto Quito Educ@net con su Datacenter, [Tesis de licenciatura, Escuela politécnica nacional]. Repositorio digital-EPN/ [Tesis](https://bibdigital.epn.edu.ec/handle/15000/33)

[Electrónica y Redes de Información \(IER\)](https://bibdigital.epn.edu.ec/handle/15000/33) https://bibdigital.epn.edu.ec /handle/15000/1723.

- [7] Espinosa, R. (2011). Diagnóstico y Rediseño de la Red Inalámbrica de la Universidad Católica de Pereira. [Trabajo de grado de licenciatura, Universidad Católica de Pereira, Facultad de Ciencias Básicas e Ingeniería]. <https://repositorio.ucp.edu.co/>handle /10785/528.
- [8] Jaramillo, E. & Torres, L. (2015). Administración y Gestión de la red inalámbrica del Gobierno Autónomo Descentralizado (GADIP) del Cantón Cayambe basada en el modelo funcional FCAPS de la ISO. [http://repositorio.utn.edu.ec/bitstream](http://repositorio.utn.edu.ec/bitstream/123456789/4666/3/04%20RE%20070%25) [/123456789/4666/3/04%20RE%20070%2](http://repositorio.utn.edu.ec/bitstream/123456789/4666/3/04%20RE%20070%25)0ARTICULO%20PERIODISTICO.pdf
- [9] Pomalaya, K. P. (2018). Rediseño de la Red de Datos para Mejorar la Seguridad Informática de una Municipalidad, [Tesis de licenciatura, Universidad peruana los andes]. https://repositorio.upla.edu.pe/bitstream/handle/20.500.12848/ 1091/POMALAYA%20MONTERO%20KAROL%20PAMELA.pdf?sequence=1& isAllowed=y.
- [10]Ramírez, J. & Díaz, J. (2008). Las redes inalámbricas, más ventajas que des ventajas. Ciencia administrativa, 2, 85-89. [https://www.uv.mx/iiesca](https://www.uv.mx/iiesca%20/files/2012/12/redes2008-2.pdf)  [/files/2012/12/redes2008-2.pdf.](https://www.uv.mx/iiesca%20/files/2012/12/redes2008-2.pdf)
- [11]Riso, H. & Saibene, O. (2020). Redes de Telecomunicaciones. Córdoba, Argentina, Jorge Sarmiento Editor - Universitas.
- [12]Sardiñas, A. M & Mar, O. ( 2021). Propuesta metodológica e implementación de una red LAN para el instituto de medicina deportiva, Revista Científica Multidisciplinaria, 5, 169-184. <https://revistas.unesum.edu.ec/index.php/> unesumciencias/article/view/591/374.
- [13]Sisalima, R. & Murillo, H. (2019). Rediseño de la infraestructura de una red considerando seguridad perimetral para una institución de educación superior privada de la ciudad de Guayaquil, [Tesis de licenciatura, Universidad de Guayaquil]. Repositorio institucional de la Universidad de Guayaquil http://repositorio.ug.edu.ec/bitstream/redug/48844/1/B-CINT-PTGN.538%20Si salima%20Morocho%20Rebeca%20Johanna%20.%20Murillo%20Erazo%20H ugo%20Joao.pdf.